# Fehlerbehebung kann nicht beim Telemetry Broker Manager angemeldet werden - Webbenutzeroberfläche zeigt 502 Fehler an J

### Inhalt

**Einleitung** Voraussetzungen **Vorgehensweise** Zugehörige Informationen

### **Einleitung**

In diesem Dokument wird das Verfahren zur Fehlerbehebung bei "502"-Fehlern beschrieben, wenn sich Benutzer bei der Cisco Telemetry Broker (CTB)-Webbenutzeroberfläche (UI) anmelden.

#### Voraussetzungen

• Grundlegendes Wissen über Cisco Telemetry Broker

#### Vorgehensweise

Es kann vorkommen, dass Benutzer sich nicht mehr direkt nach Abschluss eines Software-Updates an der CTB Manager Web UI anmelden können. In der Webbenutzeroberfläche wird eine fehlgeschlagene Anforderung mit dem Statuscode 502 angezeigt:

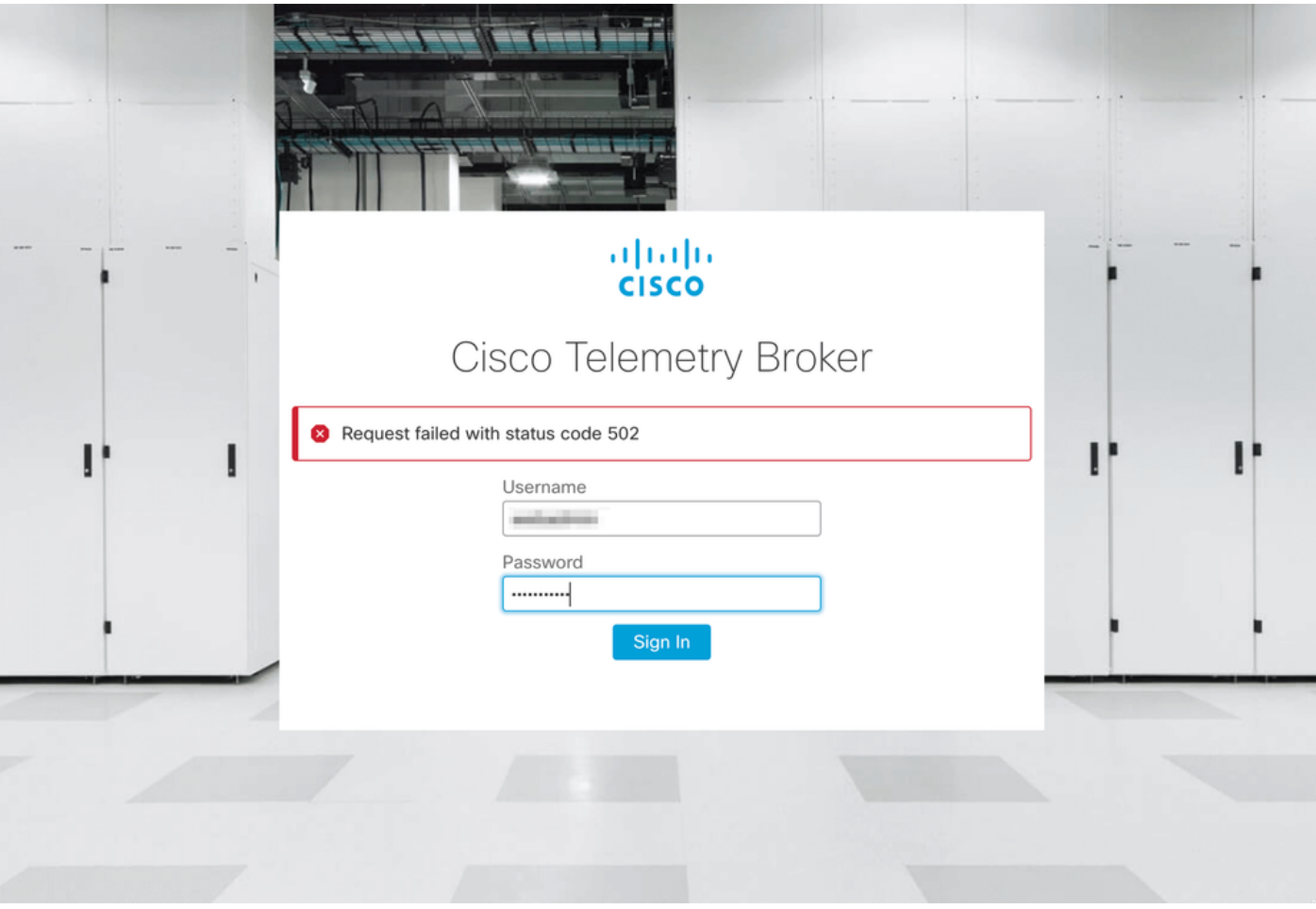

Dies geschieht, wenn der Telegrafdienst Fehler aufweist. Gehen Sie wie folgt vor, um zu bestätigen, dass dies auf Sie zutrifft:

- 1. Melden Sie sich mit Admin-Anmeldeinformationen über SSH beim CTB Manager-Knoten an.
- 2. Führen Sie den Befehl **sudo su** aus, und geben Sie das Kennwort für admin ein, um vollständigen Zugriff als root zu erhalten.
- 3. Sobald Sie Root-Zugriff haben, überprüfen Sie die neuesten Protokolle der Telegraf-Collector und der Titan-Frontend Container-Dienste. Führen Sie dazu die beiden folgenden Befehle aus:
	- Docker-Logs -f Telegraf-Collector
	- docker logs -f Titan-Frontend
- 4. Aus den Telegrafensammlungsprotokollen werden folgende Fehler angezeigt:

```
root@mexsna-ctb-mgr-node:/home/admin# docker logs -f telegraf-collector
Running as collector
2022-12-16T23:10:11Z I! Starting Telegraf 1.19.1-titan
2022-12-16T23:10:11Z I! Loaded inputs: disk mem system
2022-12-16T23:10:11Z I! Loaded aggregators:
2022-12-16T23:10:11Z I! Loaded processors:
2022-12-16T23:10:11Z I! Loaded outputs: http
2022-12-16T23:10:11Z I! Tags enabled:
2022-12-16T23:10:11Z I! [agent] Config: Interval:1m0s, Quiet:false, Hostname:"", Flush
Interval:10s
2022-12-16T23:11:02Z E! [agent] Error writing to outputs.http: when writing to
[http://localhost/telegraf] received status code: 500
2022-12-16T23:11:17Z E! [agent] Error writing to outputs.http: when writing to
```
**[http://localhost/telegraf] received status code: 500 2022-12-16T23:11:31Z E! [agent] Error writing to outputs.http: when writing to [http://localhost/telegraf] received status code: 500**

5. Aus den **Titan-Frontend-**Protokollen wird der **unerwartete Status der** Authentifizierungsanforderung: 502 beim Senden an Client und Verbindungsverweigerung werden Fehler angezeigt:

root@mexsna-ctb-mgr-node:/home/admin# **docker logs -f titanium-frontend** 2022/12/16 23:10:13 [error] 15#15: \*4 **auth request unexpected status: 502 while sending to client**, client: 10.64.0.66, server: , request: "POST /telegraf HTTP/1.0", host: "10.64.0.65" 2022/12/16 23:10:20 [error] 15#15: \*8 **auth request unexpected status: 502 while sending to client**, client: 10.64.0.67, server: , request: "POST /telegraf HTTP/1.0", host: "10.64.0.65" 2022/12/16 23:10:21 [error] 15#15: \*10 connect() failed (111: **Connection refused**) while connecting to upstream, client: 169.254.64.10, server: , request: "GET /api-v1/node-manager HTTP/1.0", upstream: "http://169.254.64.8:8000/api-v1/node-manager", host: " 2022/12/16 23:10:23 [error] 15#15: \*12 connect() failed (111: **Connection refused**) while connecting to upstream, client: 10.64.0.67, server: , request: "GET /api-v1/node-manager/configv2 HTTP/1.0", upstream: "http://169.254.64.8:8000/api-v1/node-manager/config-v2", host: "10.64.0.65" 2022/12/16 23:10:26 [error] 15#15: \*14 connect() failed (111: **Connection refused**) while connecting to upstream, client: 169.254.64.10, server: , request: "GET /api-v1/node-manager HTTP/1.0", upstream: "http://169.254.64.8:8000/api-v1/node-manager", host: "titaniumfrontend:8080" 2022/12/16 23:10:28 [error] 15#15: \*16 connect() failed (111: **Connection refused**) while connecting to upstream, client: 10.64.0.66, server: , request: "POST /telegraf HTTP/1.0", subrequest: "/api-v1/node-manager/auth", upstream: "http://169.254.64.8:8000/api-v1/nodemanager/auth", host: "10.64.0.65" 2022/12/16 23:11:02 [error] 15#15: \*54 **auth request unexpected status: 502 while sending to client**, client: 169.254.64.10, server: , request: "POST /telegraf HTTP/1.0", host: "titaniumfrontend:8080"

Dieses Verhalten kann auftreten, wenn die Auslastung der /var/lib/titan Partition auf dem CTB Manager fast voll ist (über 90%). Führen Sie den Befehl df -h aus, um die Datenträgerauslastung zu überprüfen:

root@mexsna-ctb-mgr-node:/home/admin# **df -h**

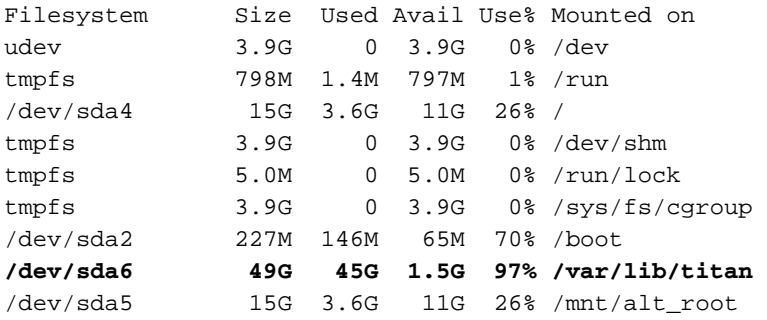

Die Lösung für dieses Verhalten ist die Erweiterung der Festplattengröße des CTB-Managers. Führen Sie dazu die Prozedur Cisco Telemetry Broker Manager und Broker Node Disk Size aus, die im [Cisco Telemetry Broker v1.3.1 Benutzerhandbuch](/content/dam/en/us/td/docs/security/Telemetry_Broker/User/Cisco_Telemetry_Broker_1_3_1_User_Guide_DV_1_3.pdf) beschrieben [ist.](/content/dam/en/us/td/docs/security/Telemetry_Broker/User/Cisco_Telemetry_Broker_1_3_1_User_Guide_DV_1_3.pdf)

Sobald mehr Speicherplatz zugeteilt wurde und Sie bestätigt haben, dass die Nutzung der Partition /var/lib/titan nicht mehr als 90% beträgt, ist die CTB Manager Web UI wieder zugänglich.

Hinweis: Aufgrund des unterschiedlichen Verhaltens kann es bis zu 4 Stunden dauern, bis die CTB Manager Web UI wieder erreichbar ist, sobald wieder Speicherplatz zugeteilt wurde.

## Zugehörige Informationen

- Weitere Unterstützung erhalten Sie vom Technical Assistance Center (TAC). Ein gültiger Supportvertrag ist erforderlich: Weltweiter Kontakt zum Cisco Support.
- [Technischer Support und Dokumentation für Cisco Systeme](https://www.cisco.com/c/de_de/support/index.html)

#### Informationen zu dieser Übersetzung

Cisco hat dieses Dokument maschinell übersetzen und von einem menschlichen Übersetzer editieren und korrigieren lassen, um unseren Benutzern auf der ganzen Welt Support-Inhalte in ihrer eigenen Sprache zu bieten. Bitte beachten Sie, dass selbst die beste maschinelle Übersetzung nicht so genau ist wie eine von einem professionellen Übersetzer angefertigte. Cisco Systems, Inc. übernimmt keine Haftung für die Richtigkeit dieser Übersetzungen und empfiehlt, immer das englische Originaldokument (siehe bereitgestellter Link) heranzuziehen.